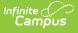

# FRAM (Free Reduced Application Management)

Last Modified on 04/16/2024 10:07 am CDT

The FRAM (Free and Reduced Application Management) module provides the tools for processing applications and approving federal meal service assistance for students. Users can use FRAM to complete the following tasks:

- Review and update processed applications via the household application tool
- Generate batch approval and denial letters
- Conduct and report annual federal verification of applications
- Take advantage of up-to-date federal income guidelines managed by Infinite Campus
- Automate the importing of eligibility status with the Campus Eligibility Import Wizard
- Complete state reporting of meal status

For more information about creating and managing Meal Benefits Applications (including Online Meal Benefits Applications), see the article **Setting up Online Meal Benefit Applications**.

Campus **Point-of-Sale** provides additional tools for food service functionality. The FRAM module works with **Point-of-Sale** (when used), but it should be recognized that these areas can be used independently.

| Index  | Search Help              | < | Eligibility Import Wizard                                                             |
|--------|--------------------------|---|---------------------------------------------------------------------------------------|
| ▼ FRAM | ▼ FRAM                   |   | This wizard will guide you through mapping and importing data into the database.      |
|        | Eligibility              |   | Step 1. Select "New Import Mapping" to create a new import or select a saved mapping. |
|        | ter Editor               |   | Saved Impact Mansions                                                                 |
|        | gibility End Date Wizard |   | Saved Import Mappings                                                                 |
| ▼E     | ligibility Import Wizard |   |                                                                                       |
|        | Scheduled Imports        |   |                                                                                       |
| FR     | AM Preferences           |   | E                                                                                     |
| Inc    | ome Guide                |   |                                                                                       |
| Ho     | usehold Applications     |   |                                                                                       |
| On     | line Applications        |   |                                                                                       |
| Ver    | ification                |   |                                                                                       |
| ▼F     | Reports                  |   | Edit Delete New Import Mapping New File Import                                        |
|        | Eligibility              |   |                                                                                       |
|        | FRAM Letter Batch        |   |                                                                                       |
|        | Household Applications   |   |                                                                                       |
|        | Lunch Counts             |   |                                                                                       |

#### **FRAM Communication**

| Торіс                    | Tool               |
|--------------------------|--------------------|
| Letter Formats           | FRAM Communication |
| Letter Languages         | FRAM Communication |
| Creating a Letter        | FRAM Communication |
| Copying Letters          | FRAM Communication |
| Deleting Letters         | FRAM Communication |
| Printing a Sample Letter | FRAM Communication |
| Generating Letters       | FRAM Communication |

### **Student Eligibilities**

| Торіс                                            | Tool        |
|--------------------------------------------------|-------------|
| View Existing Eligibility Records                | Eligibility |
| Create New Eligibility Records                   | Eligibility |
| Delete Eligibility Records                       | Eligibility |
| View Modifications made to an Eligibility Record | Eligibility |
| Edit Student Eligibility Meal Status             | Eligibility |
| Syncing Eligibility to State                     | Eligibility |

## Household Application Expiration and Eligibility End Dates

| Торіс                                                                 | ΤοοΙ                           |
|-----------------------------------------------------------------------|--------------------------------|
| Updating Household Application Expiration Dates                       | Eligibility End Date<br>Wizard |
| Understanding the Eligibility End Date Report (Household Application) | Eligibility End Date<br>Wizard |
| Updating Imported and Manually Entered Eligibility End Dates          | Eligibility End Date<br>Wizard |
| Understanding the Eligibility End Date Report (Eligibility End Dates) | Eligibility End Date<br>Wizard |

## **Importing Eligibility Data Files**

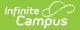

| Торіс                                                              | Tool                      |
|--------------------------------------------------------------------|---------------------------|
| Basic Import File Requirements                                     | Eligibility Import Wizard |
| Extending Direct Certification to Other Students in a<br>Household | Eligibility Import Wizard |
| Importing Unique Eligibility Statuses for All Students             | Eligibility Import Wizard |
| Importing the Same Eligibility Status for All Students             | Eligibility Import Wizard |
| State-Level Imports                                                | Eligibility Import Wizard |
| Using the Eligibility Import Wizard                                | Eligibility Import Wizard |
| Re-using Saved Import Mappings                                     | Eligibility Import Wizard |
| Eligibility Import Report Examples and Description                 | Eligibility Import Wizard |

## **Setting FRAM Preferences**

| Торіс                                                                                                    | ΤοοΙ                |
|----------------------------------------------------------------------------------------------------|---------------------|
| Application Preferences - Application Preferences relate to Meal and Educational<br>Benefits applications, canned reports, and Process Inbox messages.                                                                                                    | FRAM<br>Preferences |
| Verification Preferences - Verification Preferences are used to set default letter configurations.                                                                                                    | FRAM<br>Preferences |
| Permission Preferences - Permission Preferences allow districts to create a permission type. This allows the application signer to authorize the district permission to share their child(ren)'s free/reduced eligibility with other district staff members. | FRAM<br>Preferences |

#### Federal Income Guidelines for Meal Service Attendance

| Торіс                    | Tool         |
|--------------------------|--------------|
| Viewing the Income Guide | Income Guide |
| Meal Status Display      | Income Guide |

## **Household Applications**

| Торіс                                | ΤοοΙ                   |
|--------------------------------------|------------------------|
| Screen Example and Field Definitions | Household Applications |
| Entering New Household Applications  | Household Applications |

Topic

Tool

| Amending Household Applications              | Household Applications |
|----------------------------------------------|------------------------|
| Copying Household Applications               | Household Applications |
| Excluding Household Applications             | Household Applications |
| Deleting Household Applications              | Household Applications |
| Viewing Household Applications               | Household Applications |
| Adding People to a Household Application     | Household Applications |
| Adding Household Members as Students         | Household Applications |
| Removing People from a Household Application | Household Applications |
| Printing Eligibility Notification Letters    | Household Applications |

#### **Online Applications**

| Торіс                                                           | ТооІ                      |
|-----------------------------------------------------------------|---------------------------|
| Setting up Online Meal Benefit Applications                     | System Administration     |
| Viewing Pending Online Applications                             | Online Applications       |
| Searching Pending Online Applications                           | Online Applications       |
| Processing an Online Application                                | Online Applications       |
| Suspending an Online Application                                | Online Applications       |
| Viewing Processed Applications                                  | Online Applications       |
| Creating and Editing Custom Online Application Letter Templates | Online Application Editor |
| Submitting Meal Benefits Applications via the Portal            | Campus Portal             |

## **Verifying Applications**

| Торіс                                   | Tool                     |
|-----------------------------------------|--------------------------|
| Verification Types and Logic            | Verification             |
| Verification Process Overview and Proce | edures Verification      |
| Verification Screen Examples and Field  | Definitions Verification |

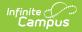

## **FRAM Reports**

| Торіс                                                                                                    | Tool            |
|----------------------------------------------------------------------------------------------------|-----------------|
| Eligibility Report - This report displays students and their eligibility information.                                                                                     | FRAM<br>Reports |
| FRAM Letter Batch Report - This report generates letters to be sent to parents/guardians, indicating whether or not students were approved for free/reduced-priced meals. | FRAM<br>Reports |
| Household Applications Report - This report generates the FRAM applications of households approved for free and reduced-priced meals.                                     | FRAM<br>Reports |
| Lunch Counts Report - This report generates lunch count information related to the lunch counts feature of the student Attendance tool.                                   | FRAM<br>Reports |

## **Tool Rights**

| Торіс               | Tool |
|---------------------|------|
| FRAM Tool<br>Rights | FRAM |